## SBI新生コーポレートコネクト パスワードリセット

使用しているパスワードを忘れてしまった場合は、ログイン画面からパスワードのリセットができます。

※ログイン ID またはパスワードを複数回間違えて入力するとパスワードロックがかかるため、パスワードリセットができ なくなります。パスワードロックについては、

ユーザマニュアル [3ユーザ管理 > 3.2 機能一覧 > パスワードロック解除依頼] を参照してください。

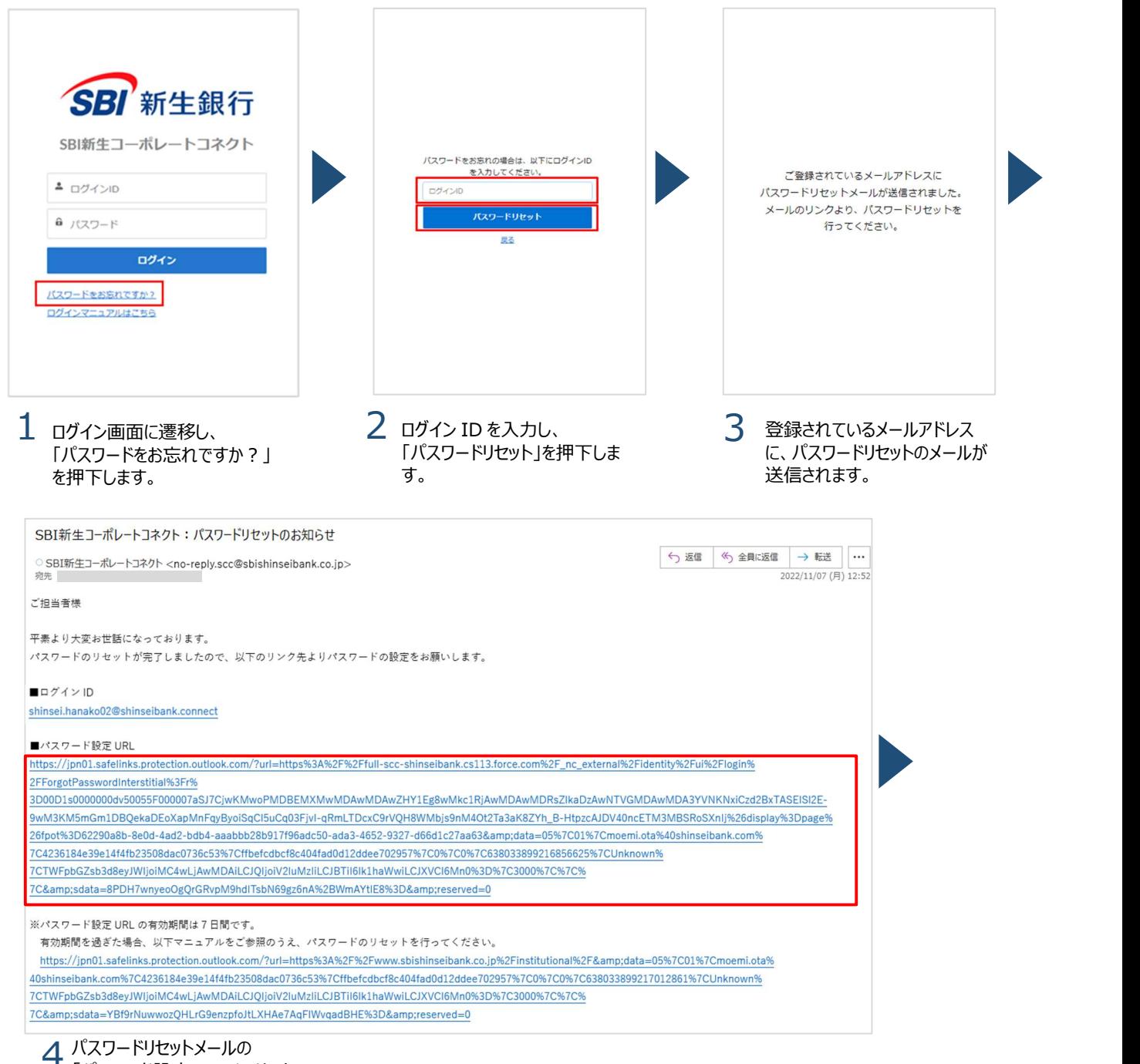

「パスワード設定 URL」のリンク を押下します。

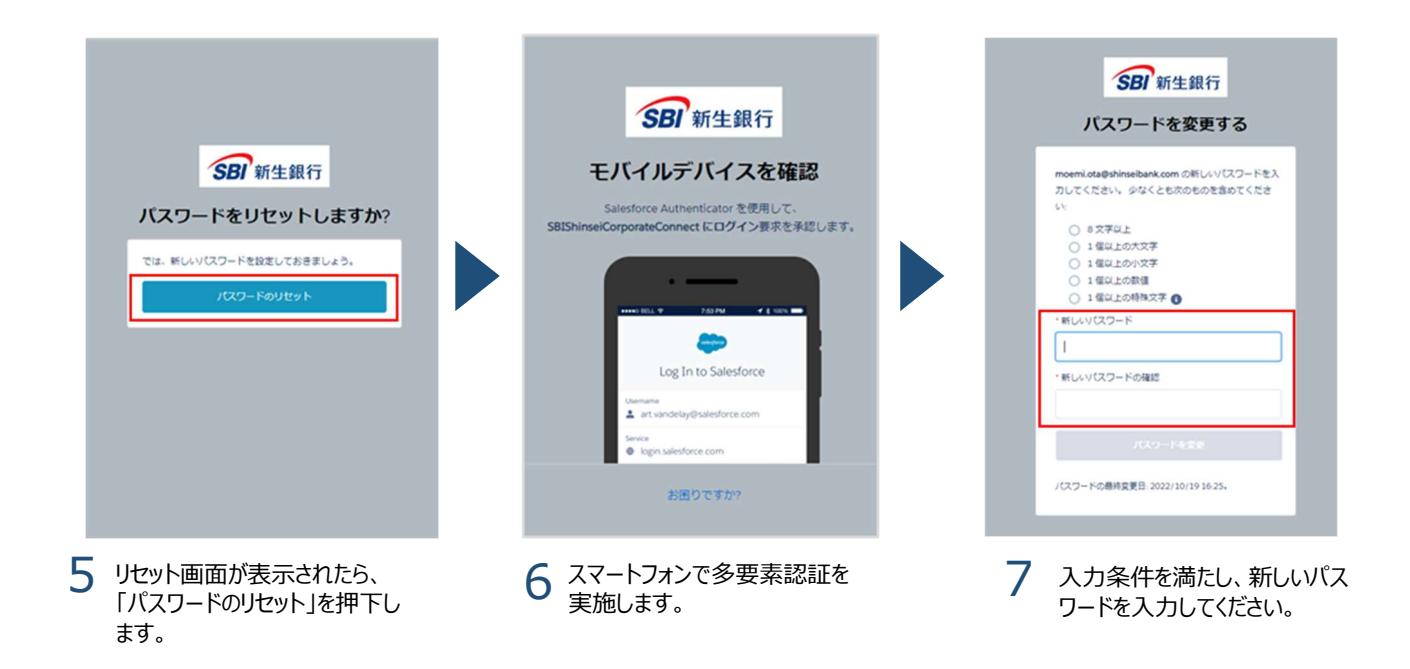

- パスワードは、8 桁~18 桁で、少なくとも 1 つの数字、1 つの英大文字、1 つの英小文字、および ! " # \$ % &'() \* +, - . / :; < = > ? @ [¥] ^ \_ ` { | } ~ のうちの 1 文字を使用する必要があります。
- 新しいパスワードには現在のパスワードと異なる内容を入力してください。
- 過去に使用したことがあるパスワードは設定できません。
- パスワード設定 URL の有効期限は 7 日間です。

## ■ スマホリセット (スマートフォンを替えた場合)

スマートフォンを買い替えた場合など、多要素認証で登録している端末を変更するときは、変更するユーザ以外の 登録ユーザがチャットで変更を申請してください。

チャットのご利用方法は、ユーザマニュアル [4 各機能について > 4.4 お問い合わせ・FAQ ] を参照してください。 登録ユーザが本人のみの場合は、SBI 新生コーポレートコールセンターまでご連絡ください。

SBI 新生コーポレートコールセンター

- 電話番号 : 0120-511-025
- ご利用可能時間帯 : 弊行営業日 9:00 ∼ 17:00 ※メニュー番号は「4」をご利用ください。